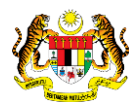

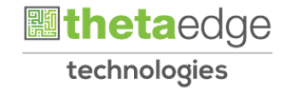

# SISTEM PERAKAUNAN AKRUAN KERAJAAN NEGERI (iSPEKS)

## USER MANUAL

# Laporan Senarai Maklumat Kontrak (Pengurusan Kontrak)

Untuk

## JABATAN AKAUNTAN NEGARA MALAYSIA

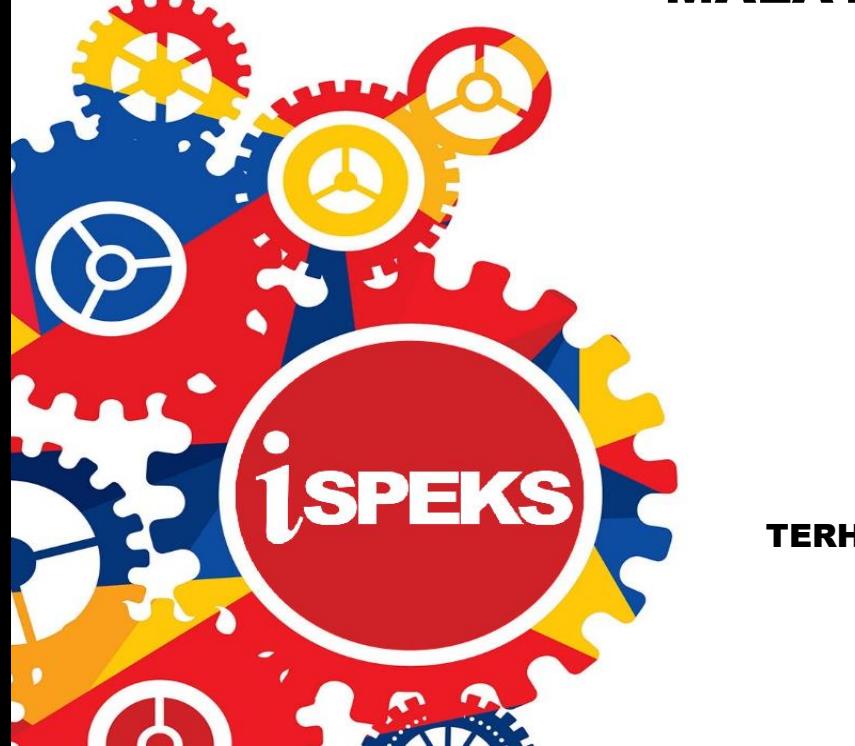

TERHAD

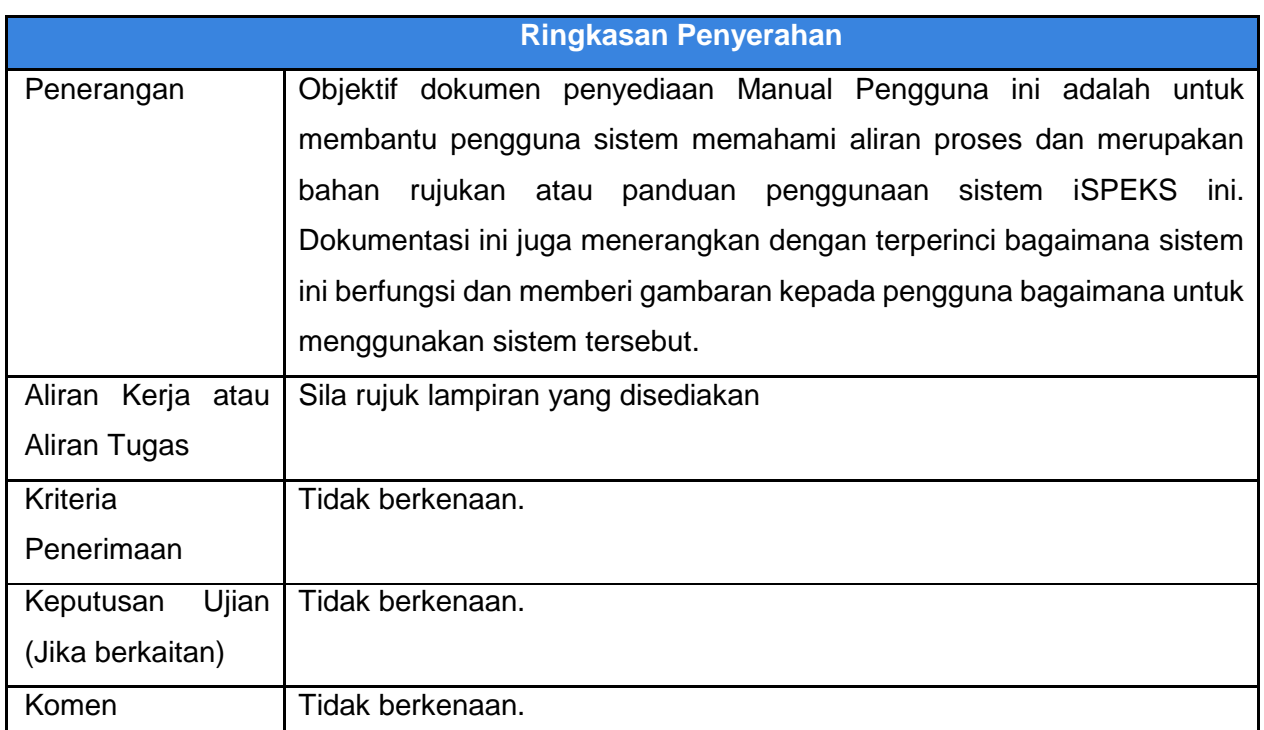

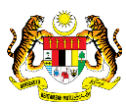

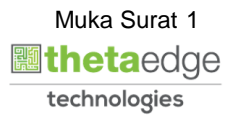

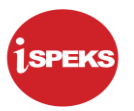

#### **Pentadbiran dan Pengurusan Dokumen**

#### **Semakan Dokumen**

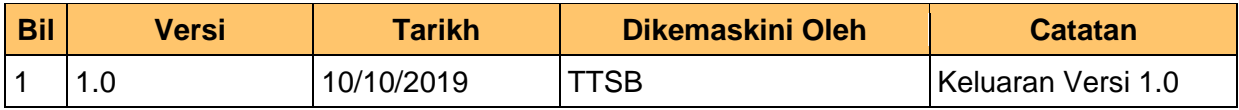

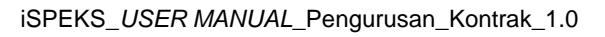

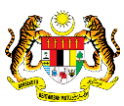

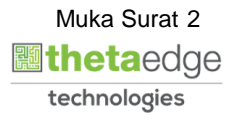

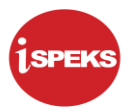

## **ISI KANDUNGAN**

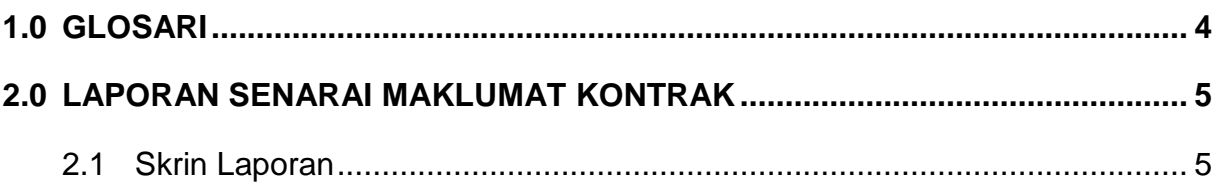

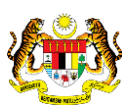

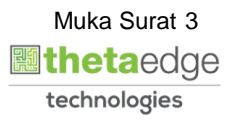

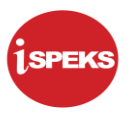

## <span id="page-4-0"></span>**1.0GLOSARI**

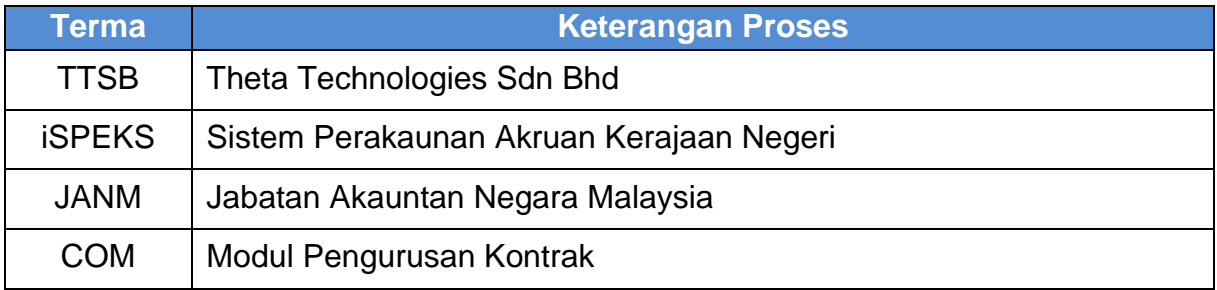

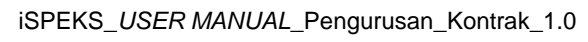

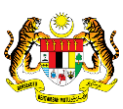

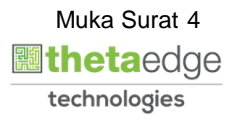

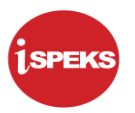

## <span id="page-5-1"></span><span id="page-5-0"></span>**2.0LAPORAN SENARAI MAKLUMAT KONTRAK**

### **2.1Skrin Laporan**

**1.** Skrin **iSPEKS Login** dipaparkan.

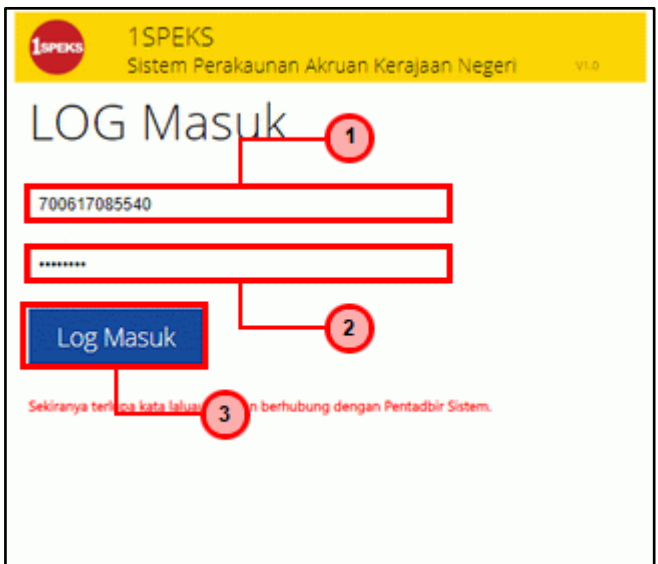

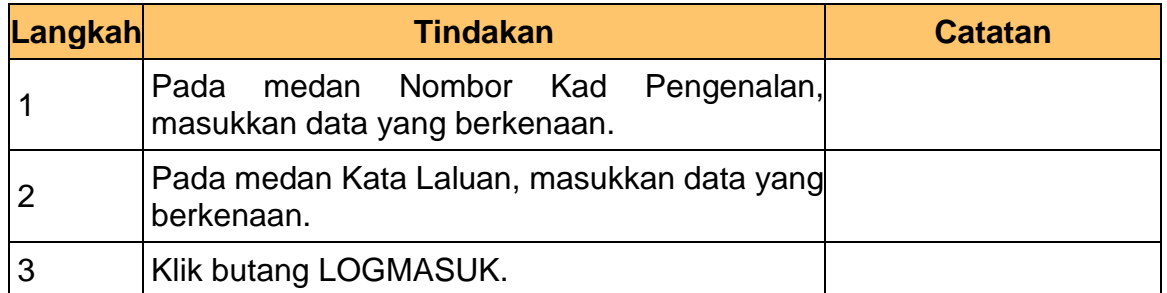

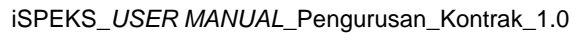

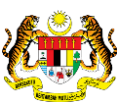

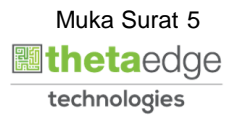

**2.** Skrin **iSPEKS-Utama** dipaparkan.

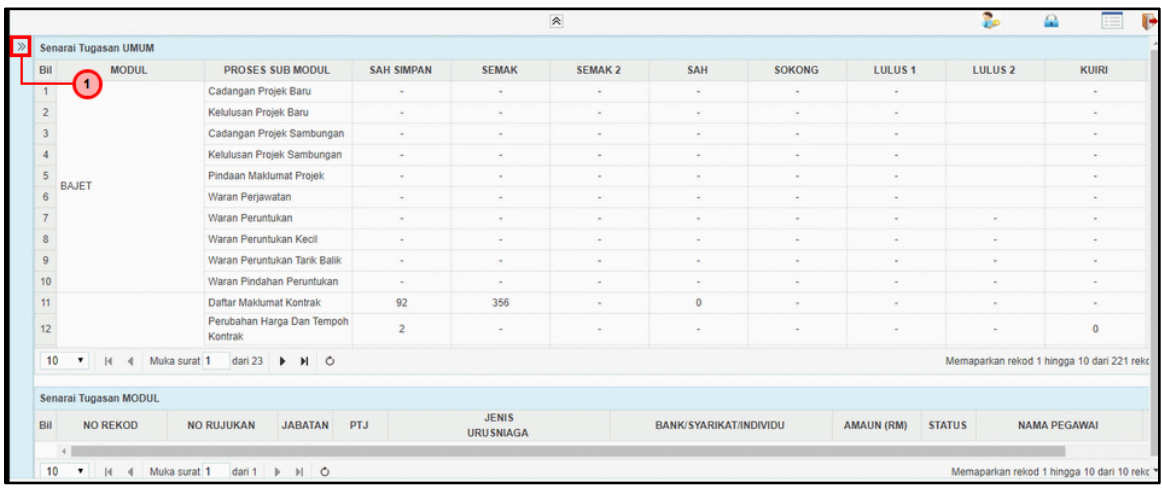

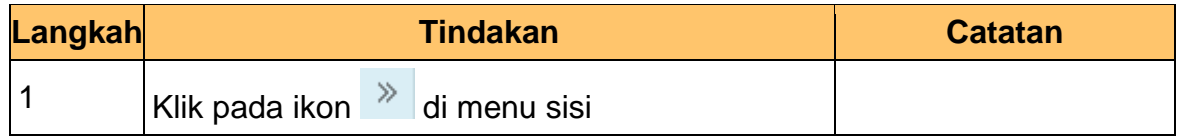

## **3.** Skrin **iSPEKS-Utama** dipaparkan.

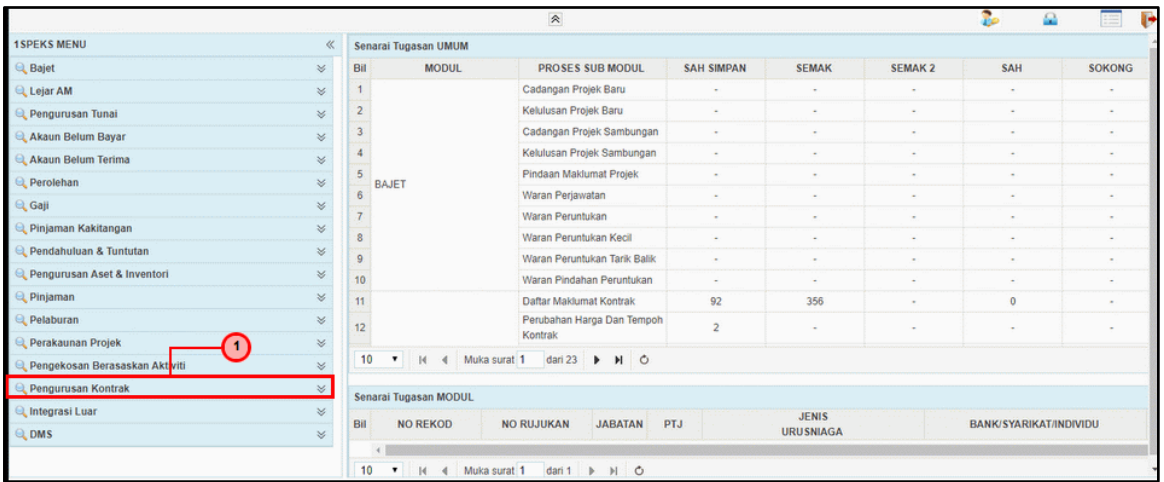

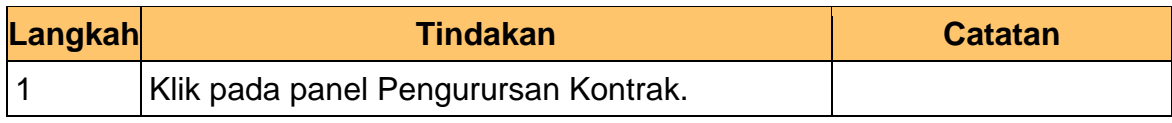

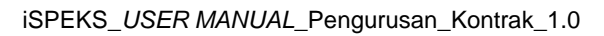

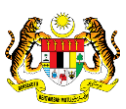

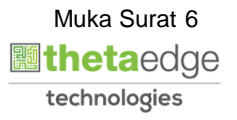

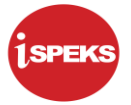

**4.** Skrin **iSPEKS-Utama** dipaparkan.

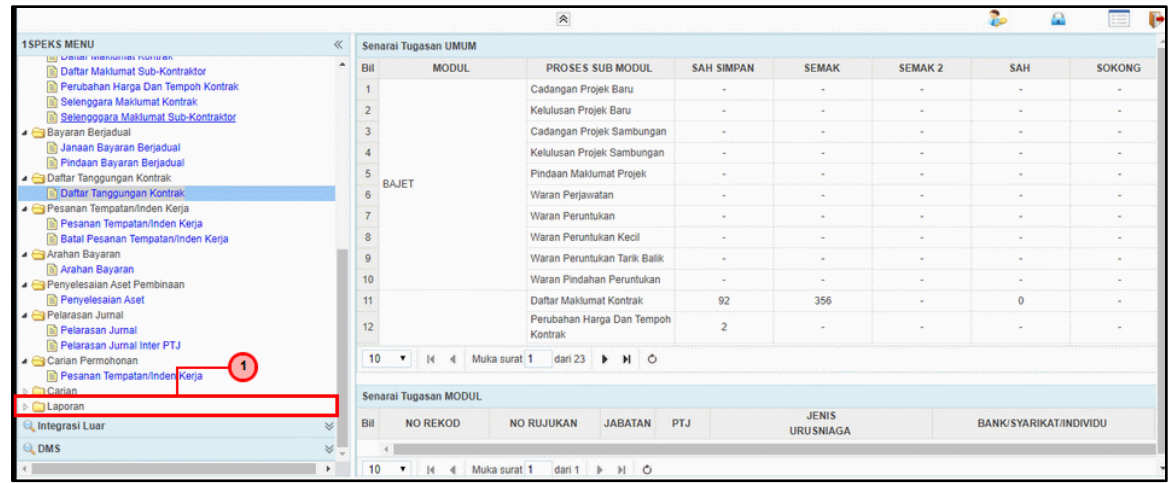

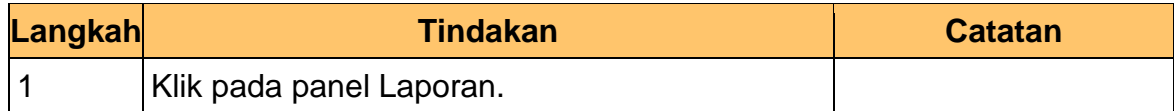

### **5.** Skrin **iSPEKS-Utama** dipaparkan.

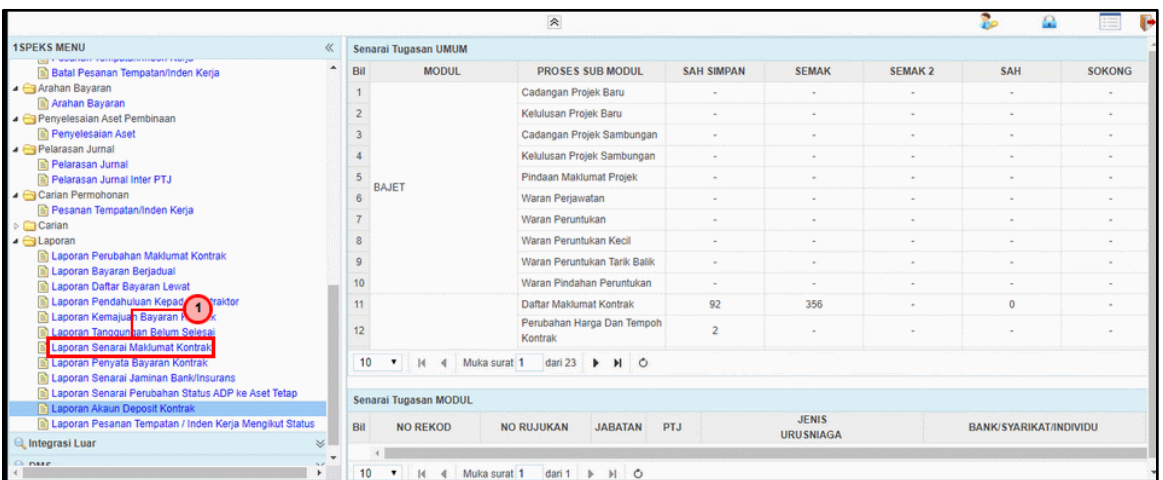

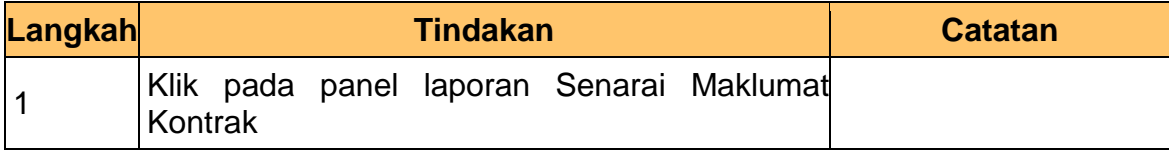

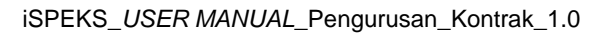

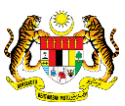

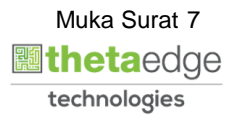

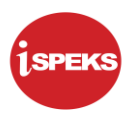

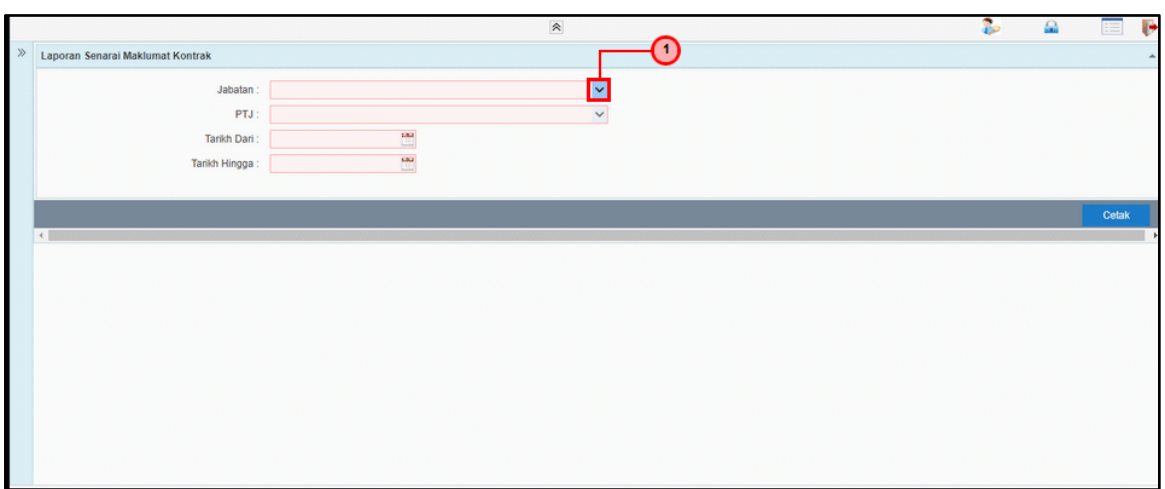

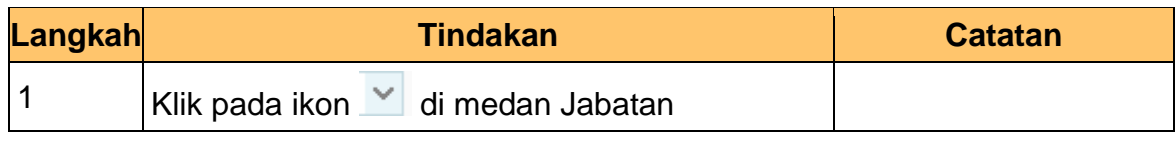

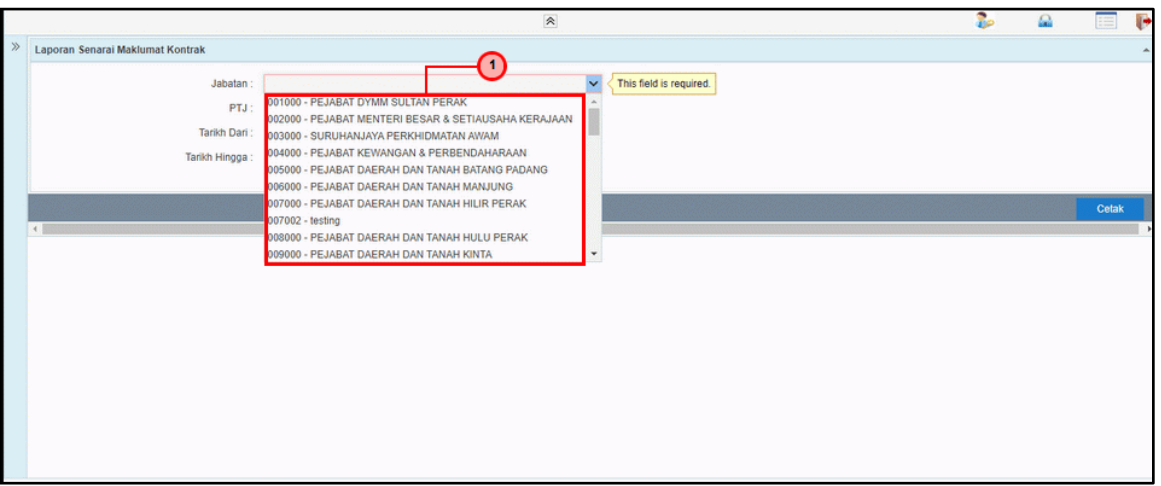

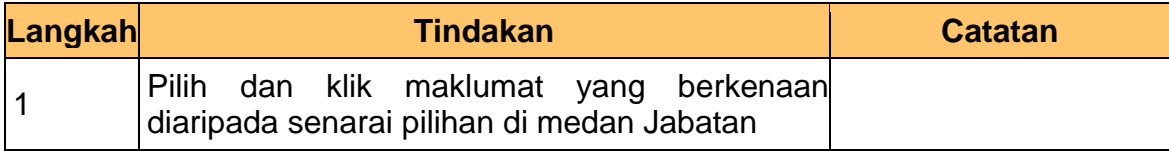

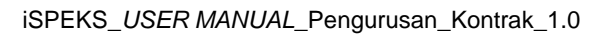

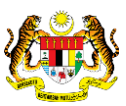

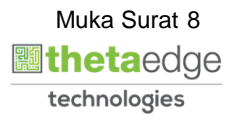

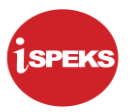

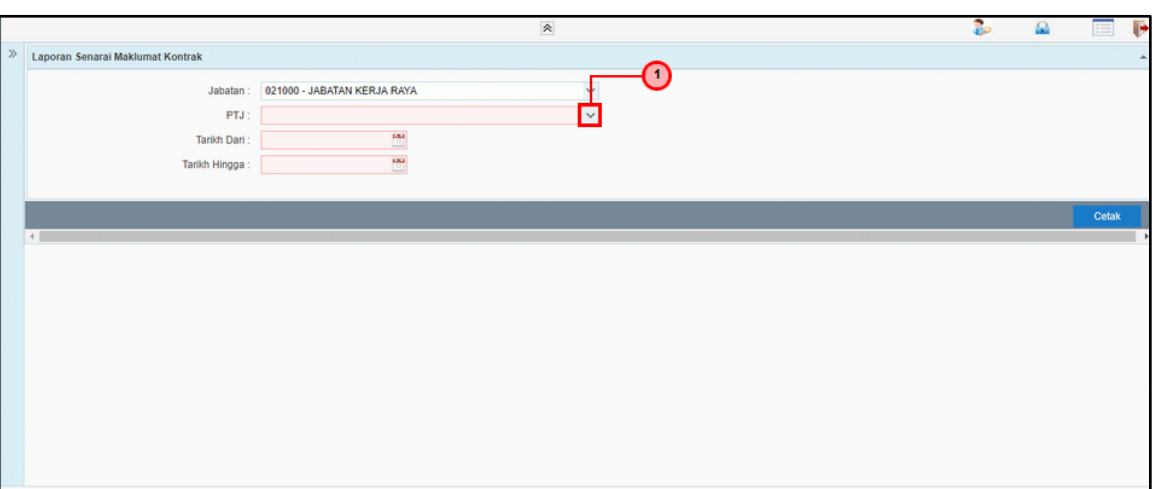

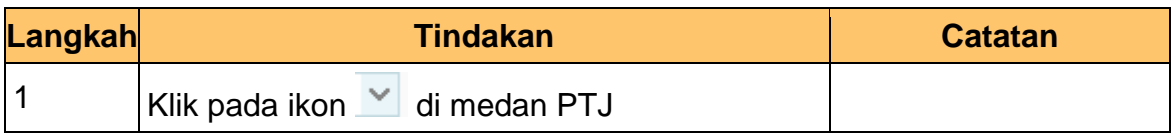

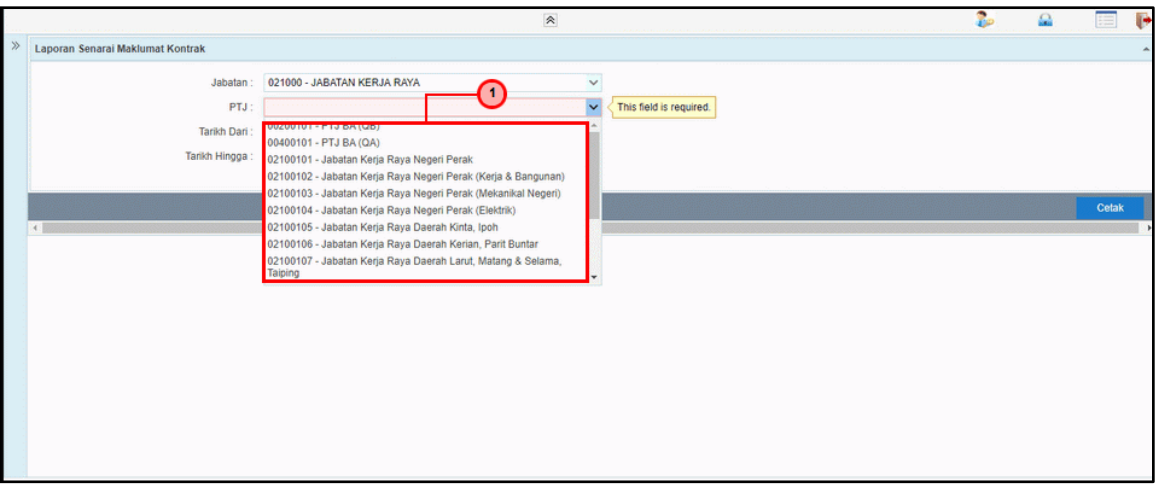

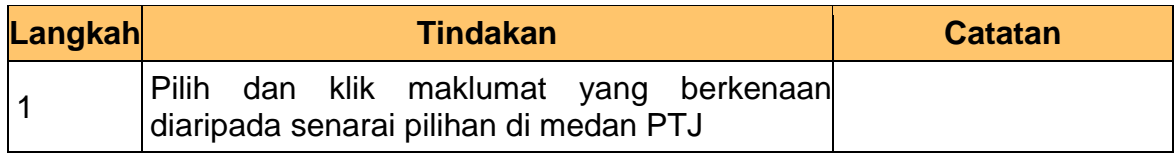

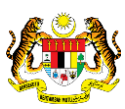

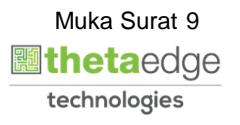

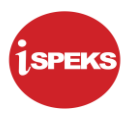

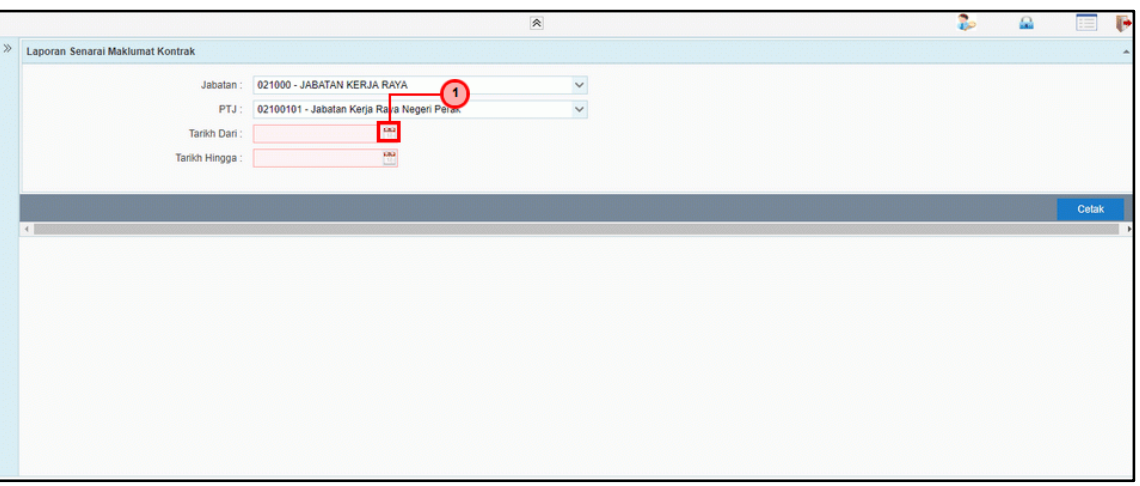

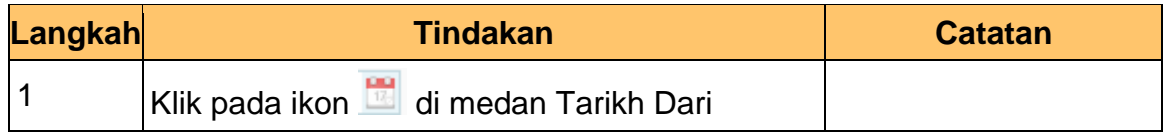

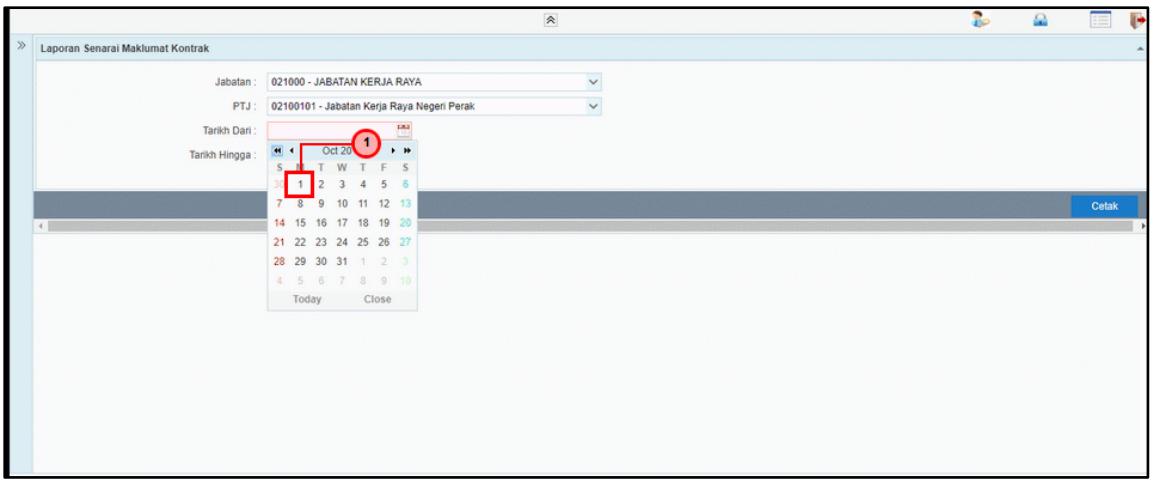

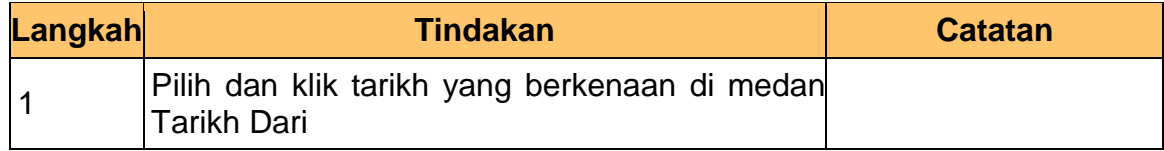

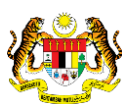

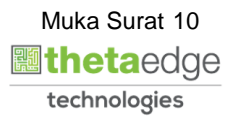

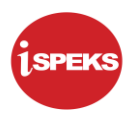

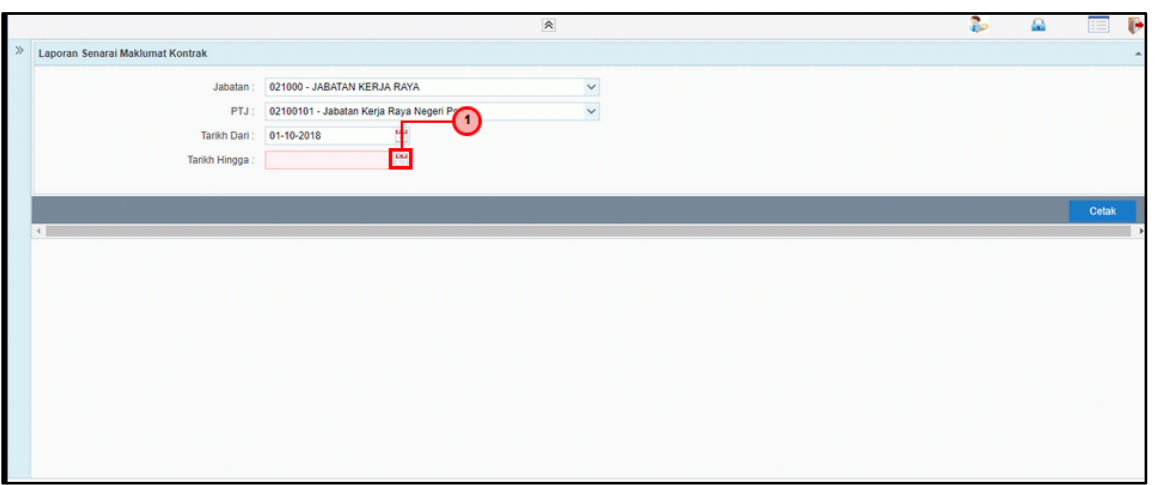

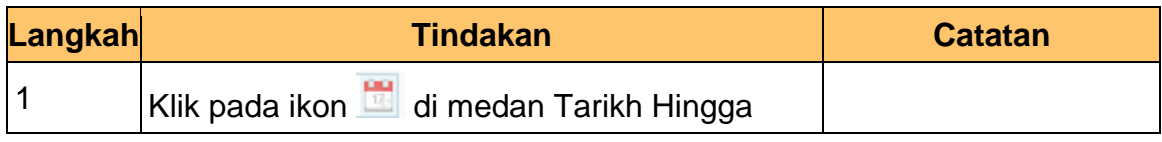

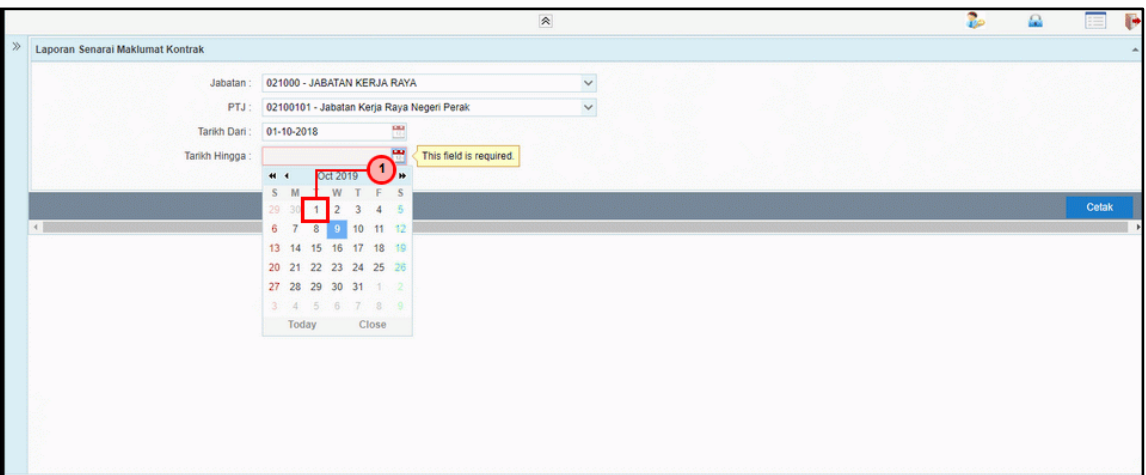

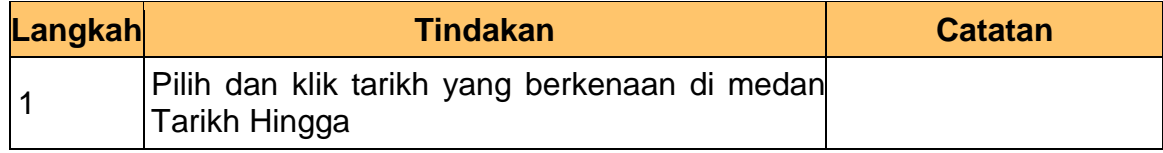

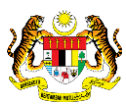

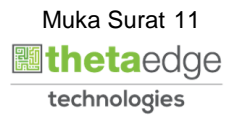

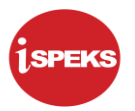

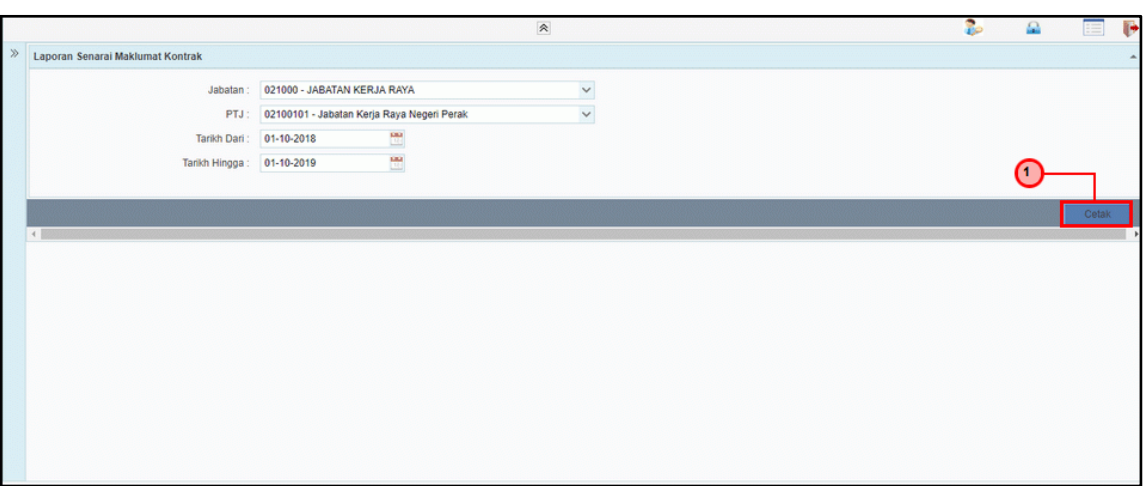

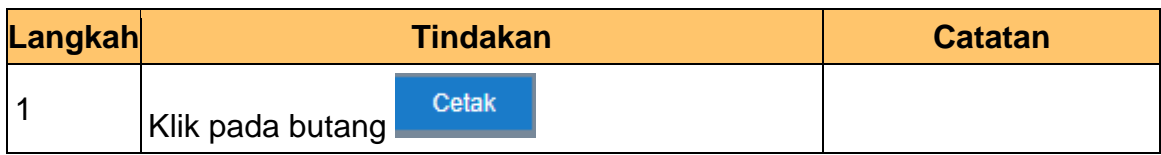

**15.** Skrin **Laporan Senarai Maklumat Kontrak** dipaparkan.

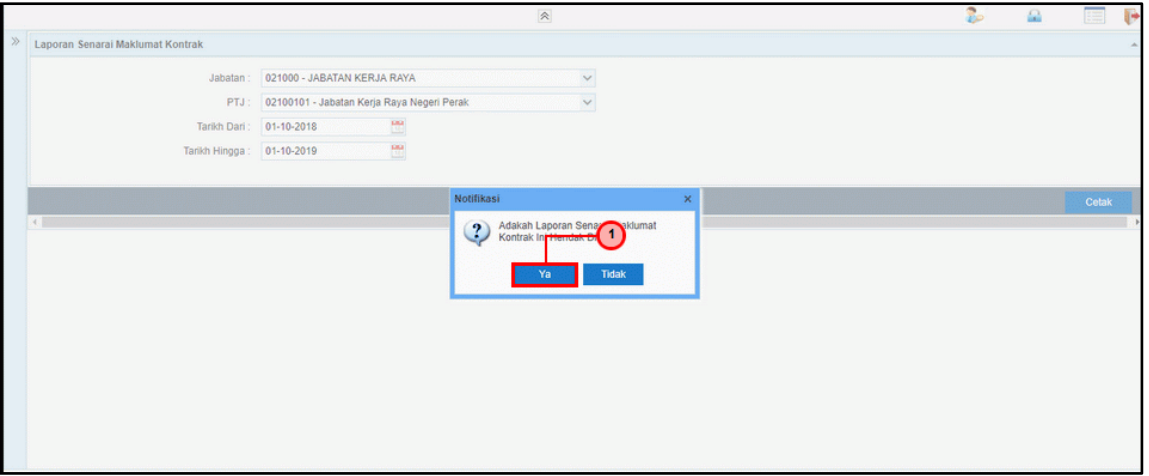

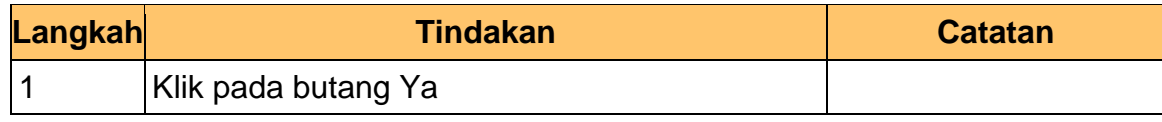

iSPEKS\_*USER MANUAL*\_Pengurusan\_Kontrak\_1.0

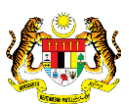

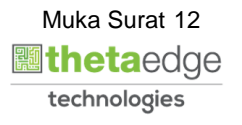

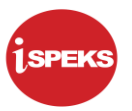

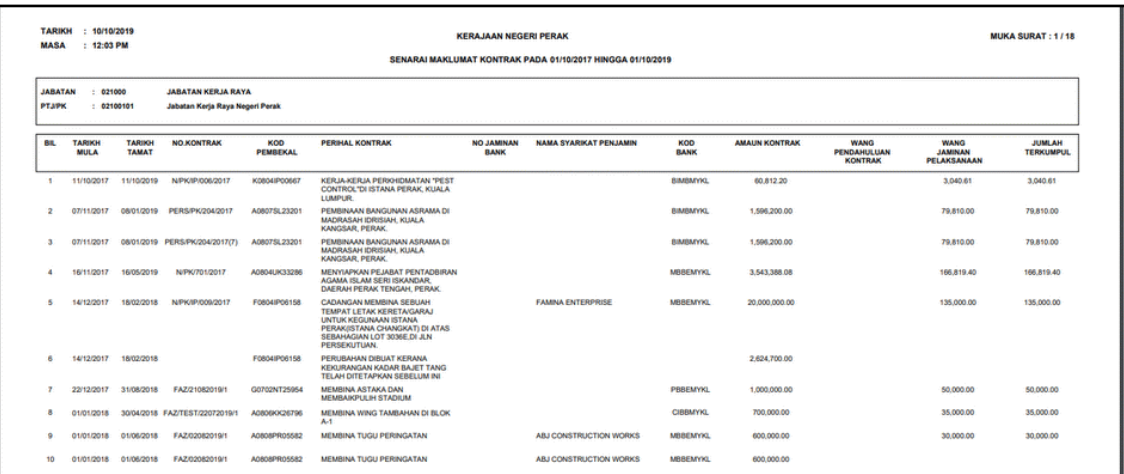

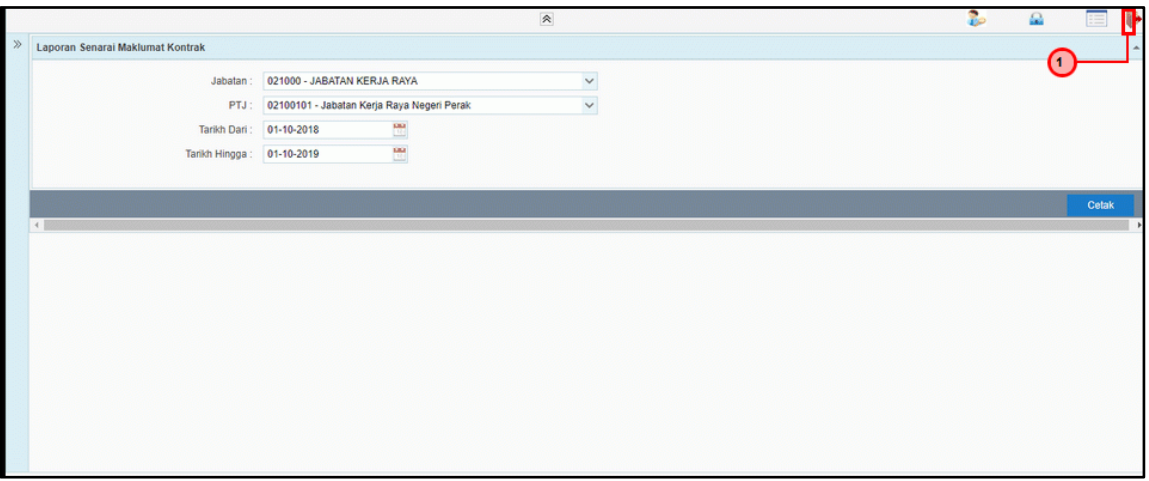

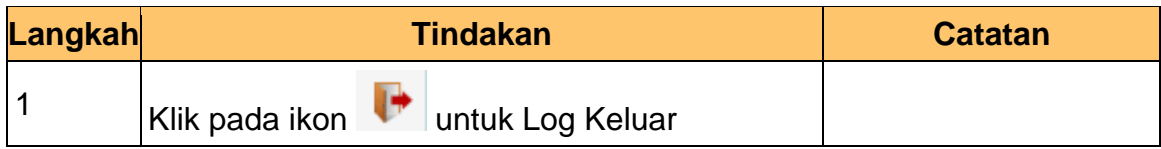

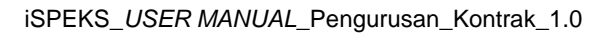

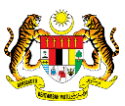